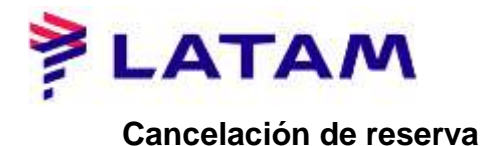

1 ° Seleccione segmentos de vuelo y haga clic en la opción "Eliminar":

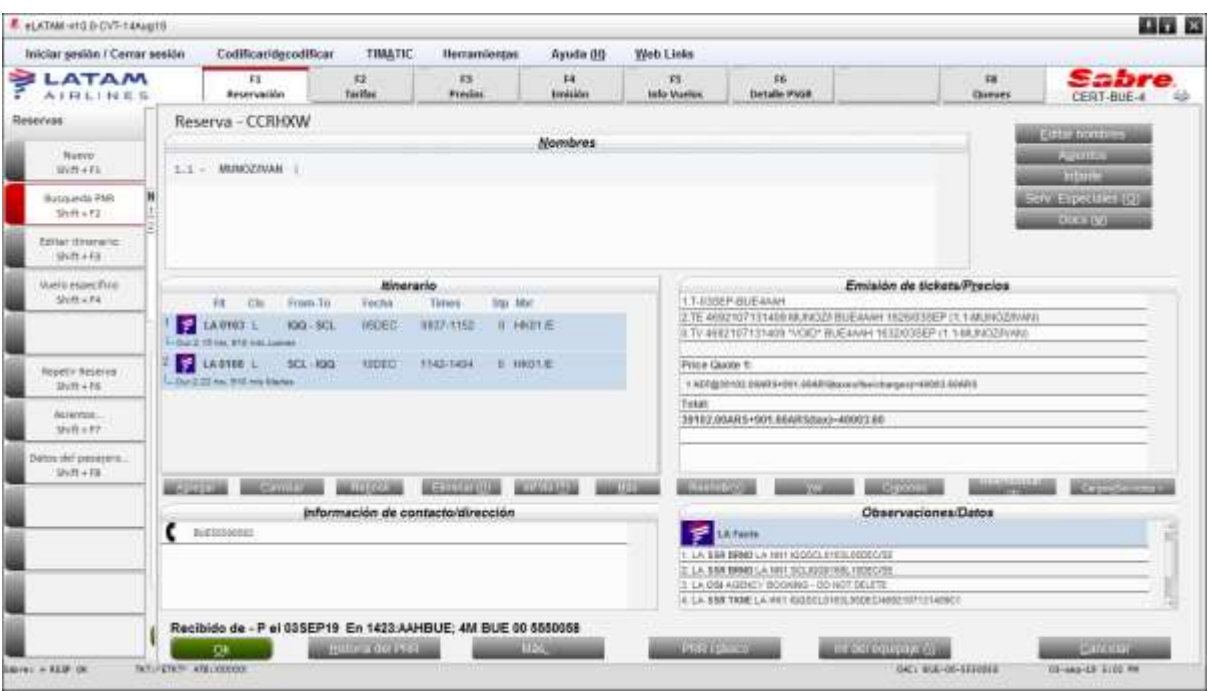

2 ° Para guardar la transacción, seleccione el comando "CTRL + E" en su teclado y firme el PNR:

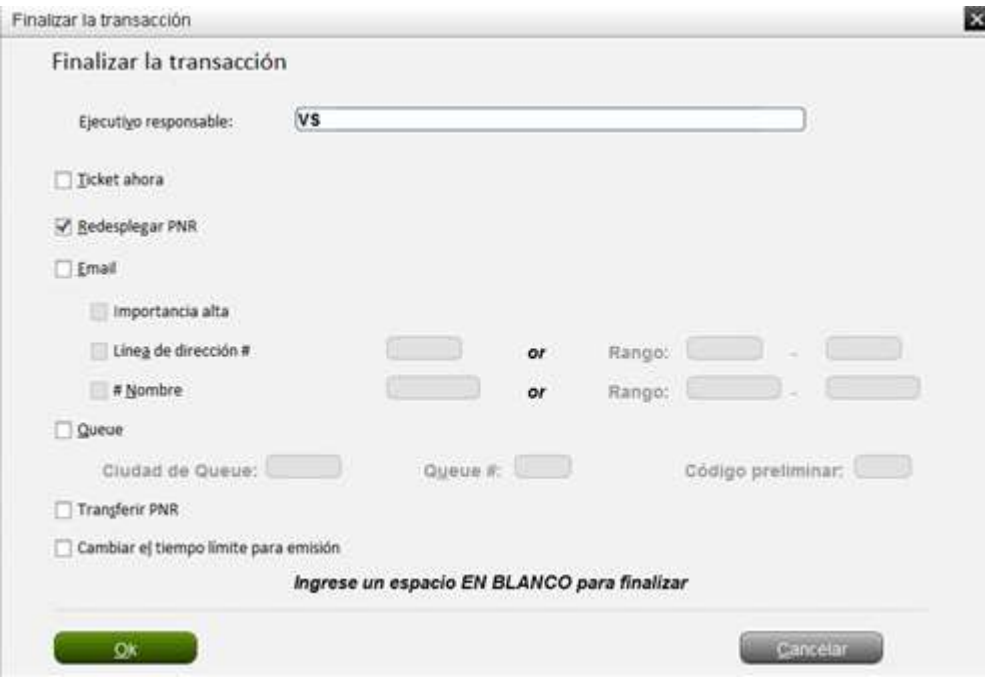

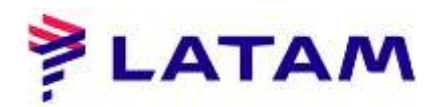

3 ° Observe el PNR sin los segmentos de vuelo en el campo "Itinerario":

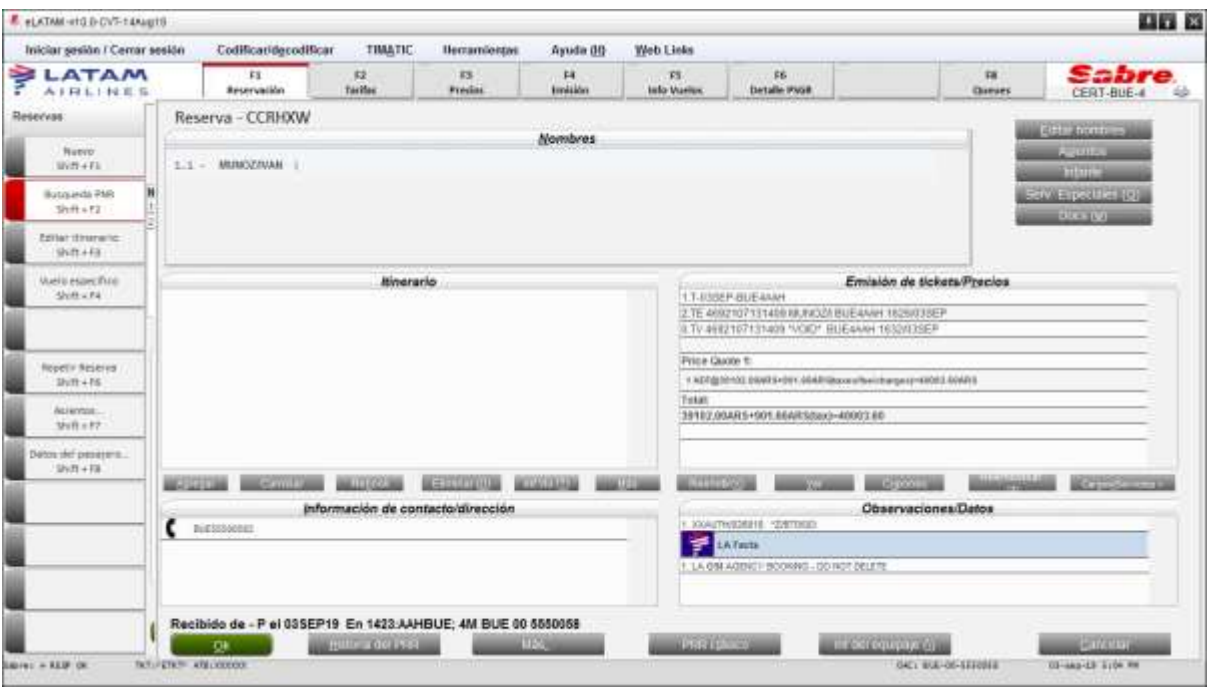